## Clarivate

# **Researcher Profiles**

### in Web of Science

Publons has joined Web of Science. Build, manage and maintain your scholarly presence with simple tools on one trusted platform—the Web of Science. Sign in and manage your profile at <u>webofscience.com</u>.

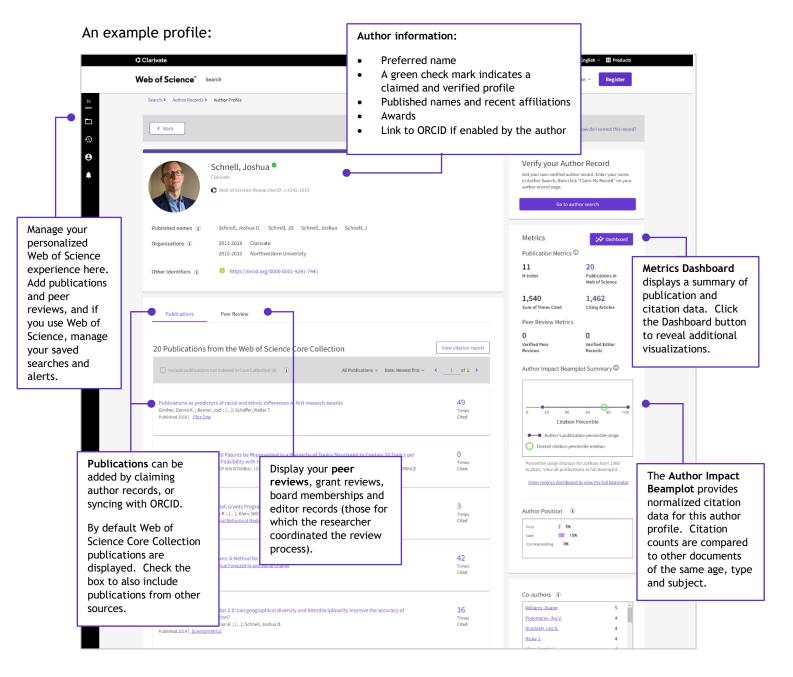

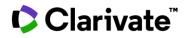

#### 1. Sign in and manage your profile

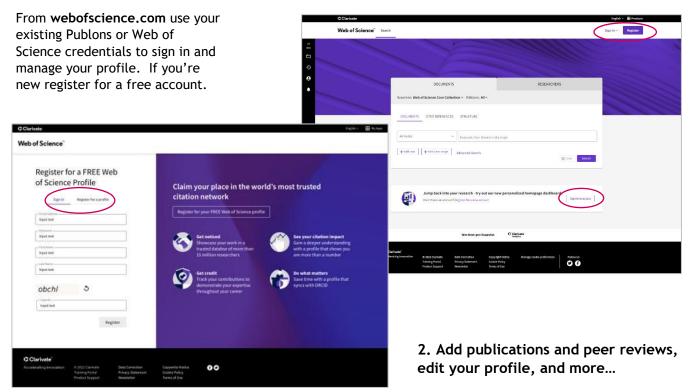

Once logged in, use the left navigation menu to make changes to your profile.

| Clarivate                                    |                      |                                           |                                  |                                                |             | English 🗸 🗰 Products |
|----------------------------------------------|----------------------|-------------------------------------------|----------------------------------|------------------------------------------------|-------------|----------------------|
| Web of S                                     | Science <sup>®</sup> | Search                                    |                                  |                                                |             | 9 Pierre Revue ~     |
| My Web of Science                            | ĸ                    |                                           | profile, including               |                                                |             |                      |
| Marked List                                  |                      | photo, disp<br>affiliations<br>preference | , and peer review                |                                                |             |                      |
| A Profile                                    | ^                    |                                           |                                  |                                                |             |                      |
| My researcher profile                        | 🖍 EDIT               |                                           | DO                               | CUMENTS                                        | RESEARCHERS |                      |
| My records                                   | ^                    |                                           | Search in: Web of Science C      | ore Collection Y Editions: All Y               |             |                      |
| Publications                                 | + ADD                |                                           | DOCUMENTS CITED RE               | FERENCES STRUCTURE                             |             |                      |
| Peer reviews                                 | + ADD                |                                           |                                  |                                                |             |                      |
| Editor records                               | + ADD                |                                           | ations, peer<br>d editor records | <ul> <li>Example: liver disease inc</li> </ul> | ia singh    |                      |
| Editorial board memberships<br>(Coming soon) | ē.                   |                                           | + Add row + Add date             |                                                |             |                      |
| Pending records (Coming soo                  | on)                  |                                           | + Add row                        | Advanced Search                                | × Clear     | Search               |
| Profile notifications                        |                      |                                           |                                  |                                                |             |                      |
| Saved Searches and Alerts                    |                      |                                           |                                  |                                                |             |                      |
|                                              |                      |                                           |                                  |                                                |             |                      |

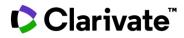

#### Add your Publications

| My Web of Science |                               | ĸ      |                                                                                                    |
|-------------------|-------------------------------|--------|----------------------------------------------------------------------------------------------------|
|                   | Marked List                   | 50     | Add publications to your profile                                                                                                    |
| Ş                 | View your search history      |        |                                                                                                    |
| θ                 | Profile                       | ^      | Suggested publications                                                                                                    |
|                   | My researcher profile         | 🖍 EDIT | We were unable to find any suggested publications. Adding the email addresses you have published under can help us to improve the results.  Add email addresses |
|                   | My records                    | ^      |                                                                                                    |
|                   | Publications                  | + ADD  | Add publications by identifier                                                                                                    |
|                   | Peer reviews                  | + ADD  |                                                                                                    |
|                   | Editor records                | + ADD  | Add publications by file upload                                                                                                    |
|                   | Editorial board memberships   | + ADD  | Sync with ORCID                                                                                                    |
|                   | Pending records (Coming soon) |        |                                                                                                    |
|                   | Profile notifications         |        |                                                                                                    |
|                   | Partner dashboard             |        |                                                                                                    |
| ۰                 | Saved Searches and Alerts     |        |                                                                                                    |

Add publications in several ways.

#### a- Add email addresses

Use your email address and we will automatically look for publications that match.

| We search for publicat<br>associated with your a<br>you've published with<br>publications. | ccount. Add any o | ther email ad | ldresses |
|--------------------------------------------------------------------------------------------|-------------------|---------------|----------|
| Enter recipient's e                                                                        | email address     |               | Add      |
| derya.soguksu@clariv                                                                       | ate.com           |               | Delet    |

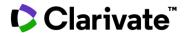

#### b- Or match with an identifier

Add publications by identifier

If your article has been published please enter its DOI to help us retrieve additional metadata including citations if it is indexed in the Web of Science Core Collection.

~

| DOI                             |                                   |        |
|---------------------------------|-----------------------------------|--------|
| Web of Science accession number |                                   |        |
| PubMed ID                       | Web of Science accession number * | Search |
| arXiv ID                        |                                   |        |
| - Title                         |                                   |        |

c- Or upload a file

Add publications by file upload

Click the button below to import your publications from either a RIS, BibTex, or CSV file.

| Select file |              | Uploa | d |  |
|-------------|--------------|-------|---|--|
| d- Or syne  | c with ORCID |       |   |  |

| Sync with ORCiD                                                                                                    | ^   |
|----------------------------------------------------------------------------------------------------|-----|
| The ability to perform a one time import of publications from your ORCiD record will be coming soon. In the meantime you can import y publications from ORCiD by enabling ORCiD import sync in your profile settings. | our |

e- You can also add your publications to your researcher profile from Export field. Add to my researcher profile

| Ø5-F-X            Free Full Text from Publisher           Full Text Links →                                                                                                    | Export A Add To Marked List    | ~                    |
|----------------------------------------------------------------------------------------------------|--------------------------------|----------------------|
|                                                                                                    | EndNote online                 |                      |
|                                                                                                    | EndNote desktop                |                      |
| Publications as predictors of racial and ethnic differences in NIH research awards                                                                                                    | Add to my researcher profile   | n <mark>ion N</mark> |
| By: Ginther, DK (Ginther, Donna K.) <sup>[1]</sup> , <sup>[2]</sup> , <sup>[3]</sup> ; Basner, J (Basner, Jodi) <sup>[4]</sup> ; Jensen, U (Jensen, Unni) <sup>[4]</sup> ; Schnell, J (So | Plain text file                | eb of Se             |
| R (Kington, Raynard) <sup>[5]</sup> ; Schaffer, WT (Schaffer, Walter T.) <sup>[6]</sup>                                                                                                   | RefWorks                       |                      |
| View Web of Science ResearcherID and ORCID (provided by Clarivate)                                                                                                    | RIS (other reference software) | ions                 |
|                                                                                                    | BibTeX                         | ate cit              |
| PLOS ONE                                                                                                    |                                |                      |

### Clarivate

#### 3. Sync with your ORCID account

Keep both profiles up to date from one place. If you have already synced your Publons account to ORCID, no need to do it again. Those settings will be active in the new environment.

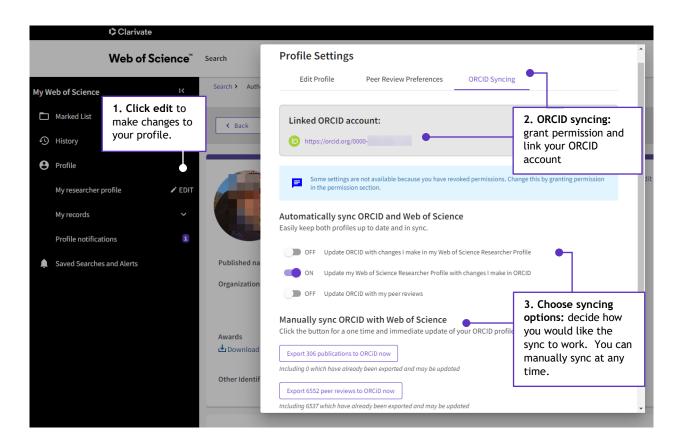

### Clarivate

#### 4. Find peers and collaborators with Researcher search

As a registered user, search the claimed profiles of others by name or identifier. If you are also a Web of Science subscriber, searching Sign into your profile also includes unclaimed author records and documents. to search Clarivate English ~ Products Web of Science Search Pierre Revue ~ >1 меми Φ 8 DOCUMENTS RESEARCHERS Name Search ~ Last Name \* First Name and Middle Initial(s) X Clear Search Name Search Name Search Search by name or identifier Author Identifiers

### Still have questions about the new Web of Science Researcher Profile?

- Read our detailed help articles
- Visit our learning portal for online courses, videos and downloads.